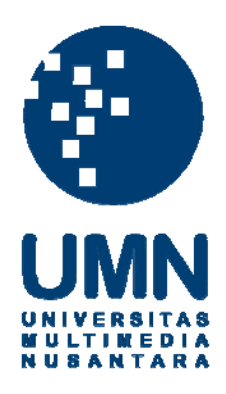

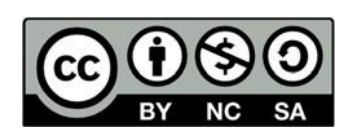

# **Hak cipta dan penggunaan kembali:**

Lisensi ini mengizinkan setiap orang untuk menggubah, memperbaiki, dan membuat ciptaan turunan bukan untuk kepentingan komersial, selama anda mencantumkan nama penulis dan melisensikan ciptaan turunan dengan syarat yang serupa dengan ciptaan asli.

# **Copyright and reuse:**

This license lets you remix, tweak, and build upon work non-commercially, as long as you credit the origin creator and license it on your new creations under the identical terms.

### **BAB III**

## **PELAKSANAAN KERJA MAGANG**

#### **Kedudukan dan Koordinasi**

Penulis memiliki kedudukan sebagai anak magang art di bagian tim kreatif Hakuhodo Indonesia. Hal ini berarti, penulis harus membantu tim kreatif untuk mencapai tujuan mereka dan memberikan yang terbaik untuk klien. Penulis langsung memiliki koordinasi dengan *group head* yaitu Sanni M. Resasmara. Beliau yang memberikan penulis kerjaan sehari-hari.

1. Kedudukan

Penulis merupakan anak magang di tim kreatif yang dikepalai oleh Sanni M. Resasmara. Tim kreatif di bawah Sanni terdiri dari dua *art director* dan dua *copywriter.* Tugas penulis adalah untuk membantu Supervisor penulis, Sanni serta kedua *art director*-nya untuk menyelesaikan tugas-tugas mereka. Biasanya, penulis mendapat tugas untuk revisi, memikirkan ide, membuat *storyboard*, membuat *mockup,* dan hal-hal lainnya yang bersifat membantu tim kreatif Hakuhodo Indonesia.

2. Koordinasi

Penulis berkoordinasi langsung dengan Sanni. Biasanya, penulis menanyakan Sanni apakah ada tugas yang dapat dibantu atau dikerjakan oleh penulis. Jika saat itu Sanni memiliki proyek yang dapat dibantu penulis, Sanni akan memberikan tugas untuk penulis. Jika Sanni sedang tidak sibuk dengan proyeknya, Sanni akan menrekomendasikan anggota tim lainnya yang kiranya membutuhkan bantuan.

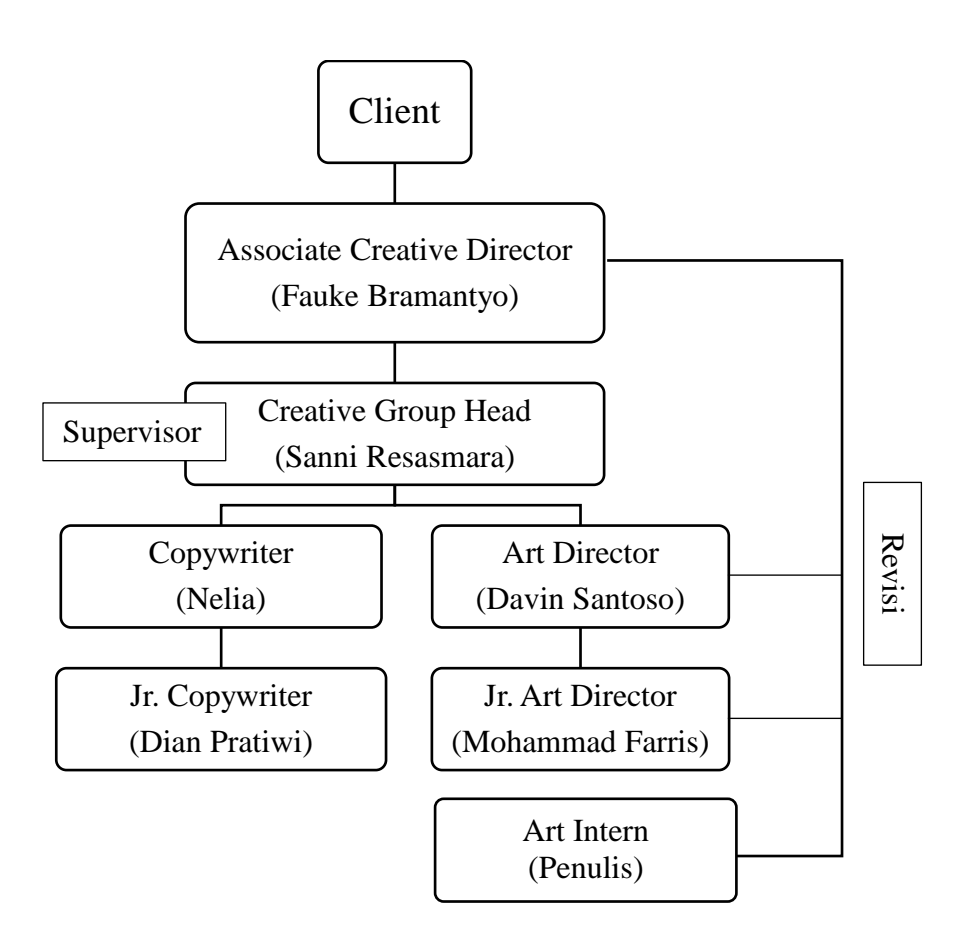

Gambar 3.1. Alur Koordinasi Sumber: Dokumentasi Pribadi

### **Tugas yang Dilakukan**

| No. | <b>Minggu</b>     | <b>Proyek</b>        | Keterangan                             |
|-----|-------------------|----------------------|----------------------------------------|
| 1.  | $1 \quad (21-25)$ | Genio<br>Honda       | revisi<br>Membantu<br>dan<br>proses    |
|     | Agustus           | (New)<br>Color       | pembuatan mockup.                      |
|     | 2020)             | Release)             |                                        |
| 2.  | $(2-10)$<br>2     | <b>TVC</b><br>Honda  | Membantu proses pemikiran konsep       |
|     | September         | <b>CBR 150</b>       | dengan mencari referensi video serta   |
|     | 2020)             |                      | membuat POSM Honda CBR 150.            |
| 3.  | $5-6$ (14-25)     | <b>TVC Kohler</b>    | Membantu riset, mencari referensi      |
|     | September         |                      | video untuk TVC, dan membantu          |
|     | 2020)             |                      | <i>brainstorming</i> ide untuk TVC dan |
|     |                   |                      | campaign.                              |
| 4.  | $12-14$ $(15$     | <b>TVC Amar Bank</b> | Membantu<br>pembuatan<br>proses        |
|     | October-5         |                      | storyboard untuk TVC Amar Bank         |
|     | November          |                      |                                        |
|     | 2020)             |                      |                                        |
|     |                   |                      |                                        |

Tabel 3.1. Tabel Tugas yang dilakukan Sumber: Dokumentasi Pribadi

## **Uraian Pelaksanaan Kerja Magang**

Selama magang, penulis mengerjakan berbagai pekerjaan untuk membantu tim kreatif Hakuhodo Indonesia. Pekerjaan tersebut mullai dari revisi, bikin *mockup,*  bikin *storyboard*, hingga pemikiran ide. Walaupun banyak tugas yang diberikan, penulis kebanyakan hanya membantu sebagian kecil proyek-proyek tersebut. Bab ini membahas beberapa proyek yang penulis kerjakan dengan porsi yang cukup besar.

#### **3.3.1. Proses Pelaksanaan Pemasaran Honda Genio** *(new color release)*

Proyek pemasaran warna baru Honda Genio merupakan tugas pertama penulis menjadi anak magang di Hakuhodo Indonesia. Pada proyek ini, penulis bekerja bersama *group head,* Sanni Resasmara, dan *art director,* Davin Santoso. Penulis mendapatkan tugas untuk revisi Konsep Visual (KV) dan membuat *mockup* sebagai salah satu kebutuhan *pitching.* Klien kami adalah Honda, mereka menginginkan mengeluarkan dua warna baru yaitu hitam-merah, dan cokelat dengan dua konsep yaitu neon dan chalky.

Pada awal *briefing,* penulis diajak untuk mengikuti sesi *pitching* via daring untuk klien. Setelah tim Hakuhodo selesai melaksanakan *pitching,* klien memberikan feedback dan hal-hal yang harus direvisi. Setelah itu, tim Hakuhodo melaksanakan revisi tersebut dengan melibatkan penulis untuk mengerjakan revision bagian KV. Untuk melaksanakan revisi KV tersebut, penulis diberikan file photoshop (.psd) agar penulis dapat mengedit masing-masing *layer*nya dengan lebih leluasa. File tersebut dikirim lewat situs bernama wetransfer.com.

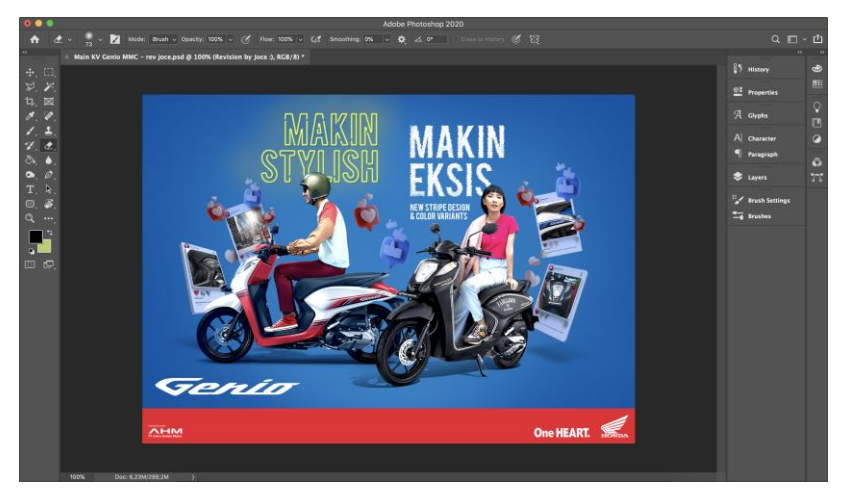

Gambar 3.2. KV Sebelum Revisi Sumber: dokumentasi pribadi

Dari KV yang sudah ada, penulis disuruh merevisi seperti yang diinginkan klien yaitu membagi background menjadi warna biru dan merah tetapi agak pudar, lalu menambahkan gambar *emoji* menggunakan tekstur kapur, dan yang terakhir meluruskan gambar-gambar bagian motor agar tidak miring-miring seperti pada gambar sebelum revisi di atas.

Karena file yang diberikan berupa file .psd, penulis dengan mudah melakukan revision tersebut. Hal yang paling susah adalah saat disuruh membuat *emoji* dengan tekstur kapur. Hal pertama yang dilakukan oleh penulis adalah mencari *brush* photoshop yang memiliki tekstur kapur di google. Setelah itu, penulis menggunakan Wacom untuk menggambar satu-satu emoji yang dibutuhkan. Sebelum jadi hasil akhir, tentunya penulis diberikan beberapa revisi seperti mengganti *emoji* dengna *emoji* lain, mengganti warna, dsb. Tetapi revisi pada proyek ini sangatlah minor karena sudah sesuai seperti apa yang diinginkan. File yang dibuat oleh penulis ini dikirimkan kepada *graphic designer* untuk diseusaikan lagi.

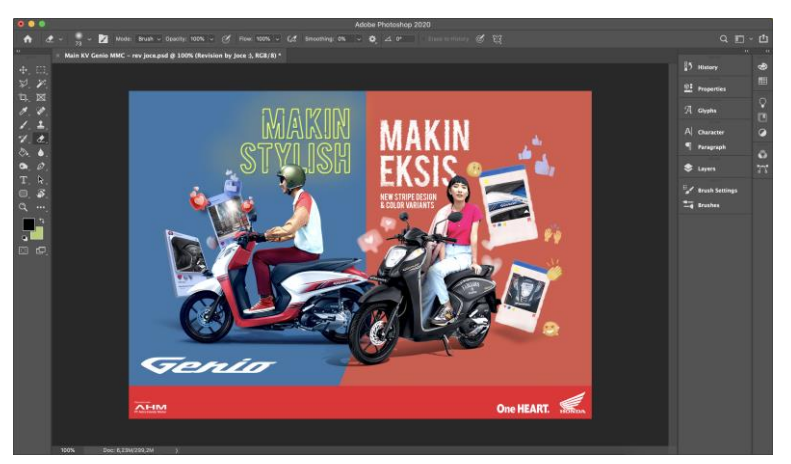

Gambar 3.3. KV Setelah Revisi Sumber: dokumentasi pribadi

Setelah membuat revisi KV, Penulis juga mengerjakan *mockup* untuk melengkapi *deck* yang digunakan untuk *pitching* berikutnya. *Mockup* yang harus dibuat oleh penulis adalah *mockup* brosur, *X-banner, wobbler*, spanduk, dan KV. Melalui *email*, penulis dikirimkan file-file .jpeg yang harus diletakan pada *mockup* yang akan dibuat oleh penulis.

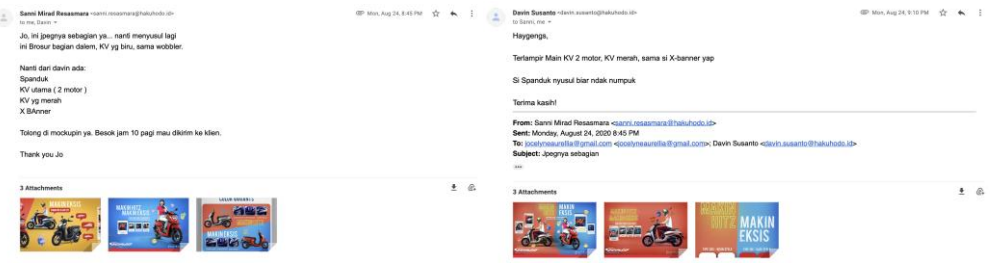

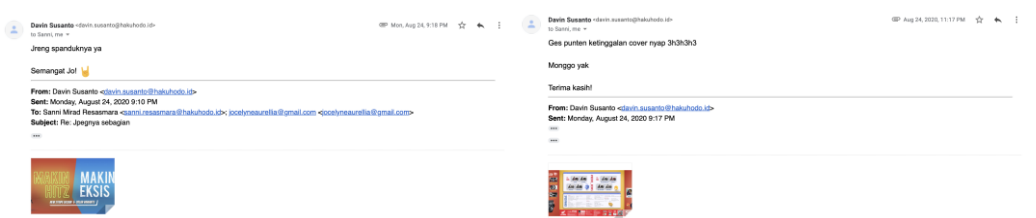

# Gambar 3.0.4. *Email* Pengiriman File *Mockup* Sumber: dokumentasi pribadi

Setelah mendapat gambar-gambar tersebut, penulis mulai mencari file *mockup* di google. File *mockup* biasanya berupa file .psd yang dapat diunduh untuk diedit sendiri. Penulis hanya mencari gambar *mockup* brosur, spanduk, *x-banner,*  dan *wobbler* yang sesuai dengan apa yang diinginkan oleh Sanni dan Davin, lalu tinggal menempelkan gambar-gambar yang dikirimkan via *email* tersebut.

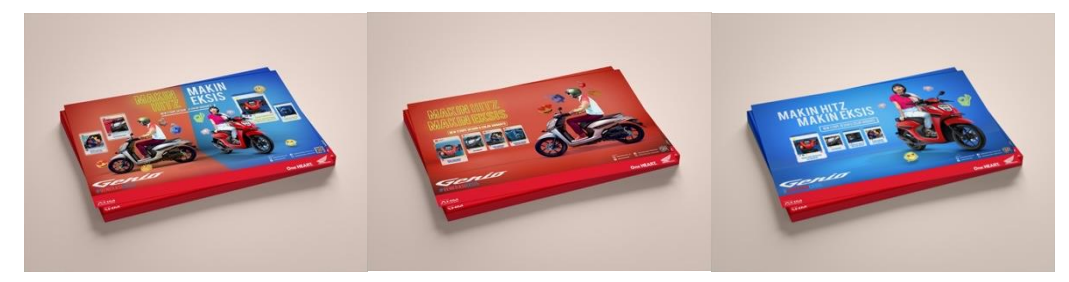

Gambar 3.5. *Mockup* KV per Lembar Sumber: dokumentasi pribadi

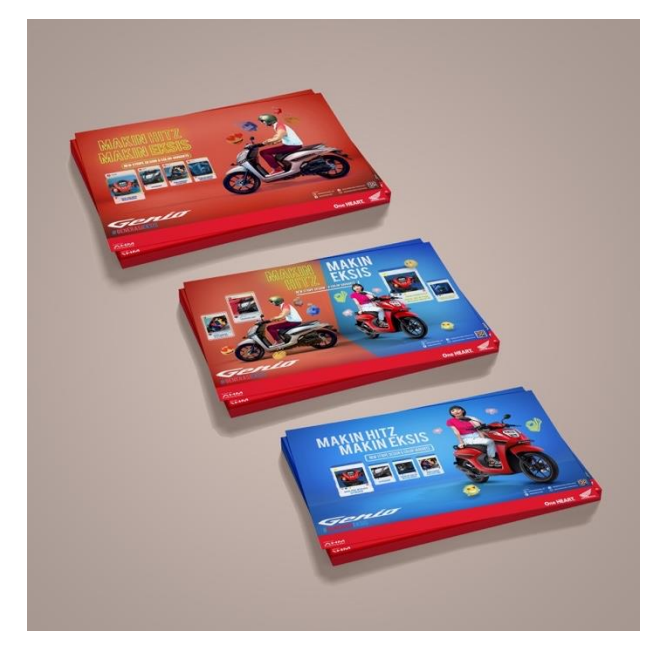

Gambar 3.6. *Mockup* KV Lengkap

Sumber: dokumentasi pribadi

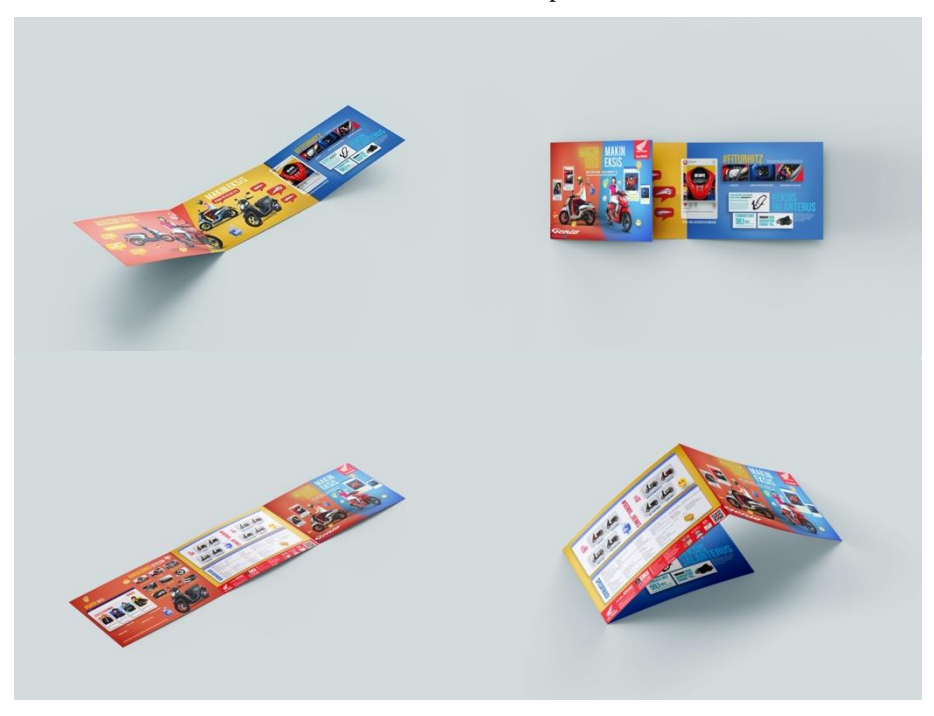

Gambar 3.7. *Mockup* Brosur Sumber: dokumentasi pribadi

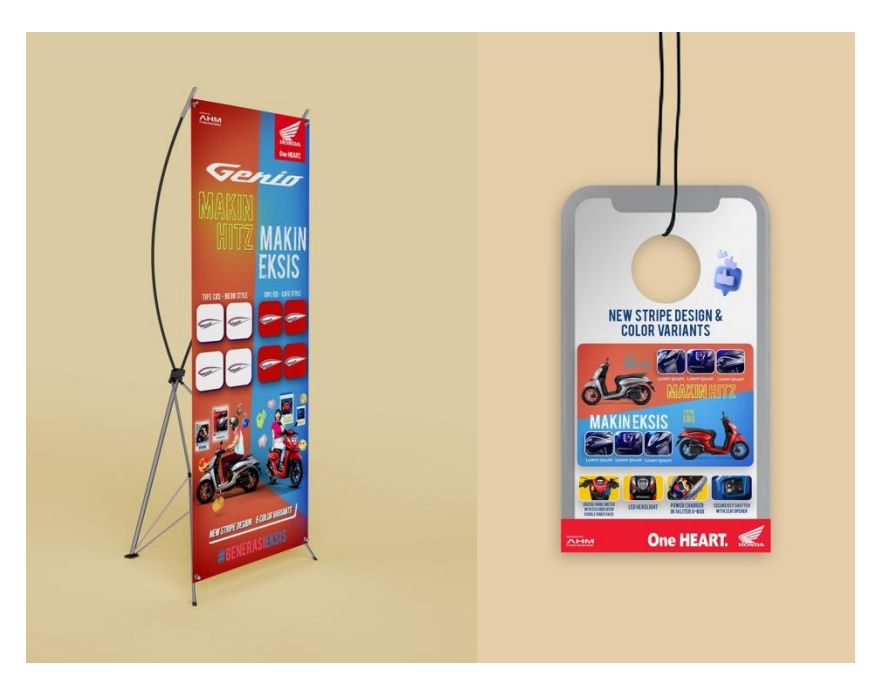

Gambar 3.8. *Mockup X-Banner & Wobbler* Sumber: dokumentasi pribadi

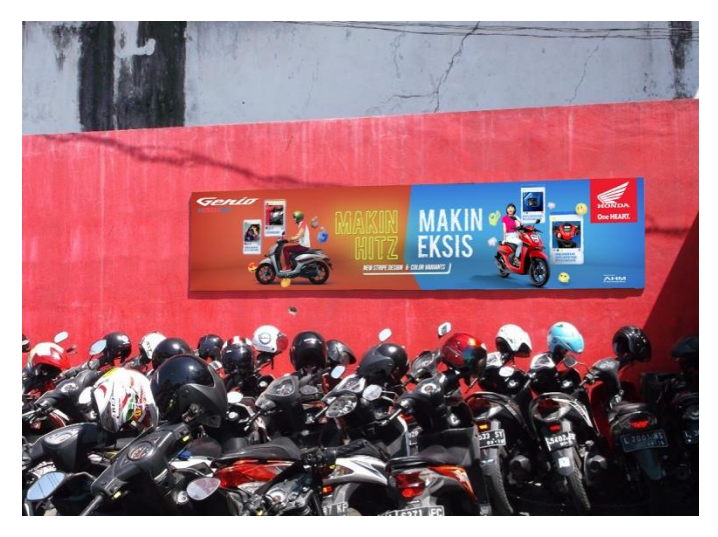

Gambar 3.9. *Mockup* Spanduk Sumber: dokumentasi pribadi

Dalam pembuatan *mockup* di atas, penulis tidak menemukan kendala apapun. Juga dikarenakan *mockup* yang dibuat sudah sesuai dengan keingin Sanni dan Davin, penulis tidak melakukan revisi apapun. File-file *mockup* yang telah dibuat langsung dimasukan ke *deck pitching* tanpa harus dikirim ke Sanni ataupun Davin.

### **3.3.2. Proses Pelaksanaan TVC Honda CBR 150**

Dalam proyek TVC Honda CBR 150, penulis bekerja sama dengan *Group Head*  Sanni Resasmara, dan *Jr. Art Director,* Mohammad Farris. penulis ikut serta mulai dari pencarian ide. Penulis di *brief* untuk mencari video iklan otomotif yang *futuristic, edgy, urban, masculine,* serta menunjukkan bagian-bagian dari mobil/motor dalam TVC tersebut. Penulis lalu mulai mencari video-video tersebut di situs youtube.com. Walaupun begitu, mencari video referensi tidak hanya satu atau dua saja. Penulis mencari referensi sebanyak mungkin yang kiranya cocok dengan produk Honda CBR 150.

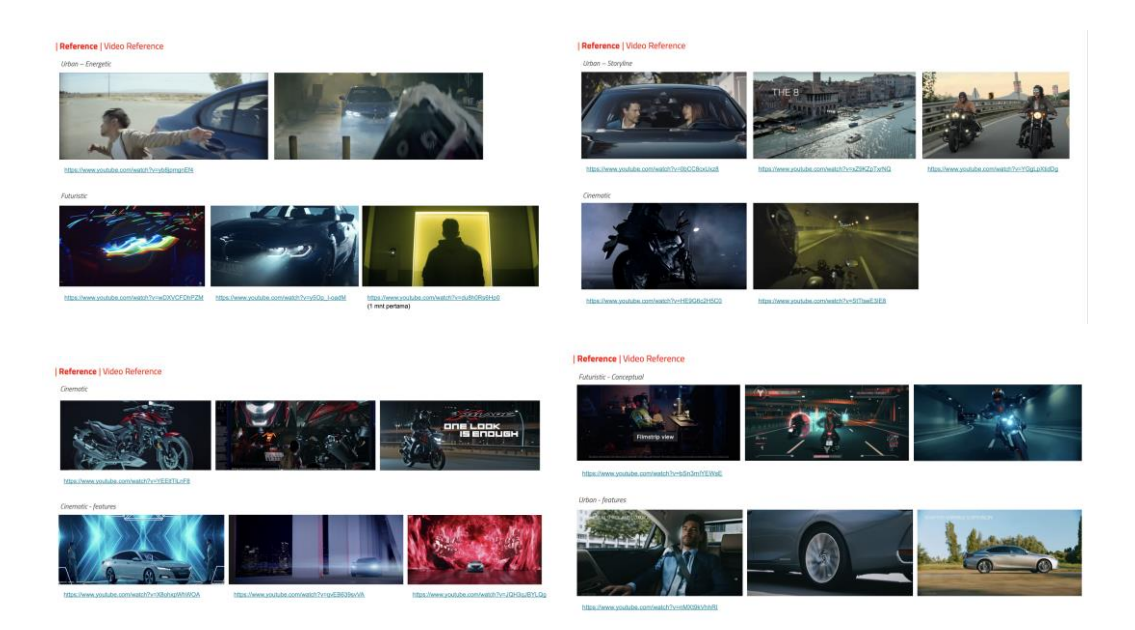

Gambar 3.10. Video Referensi Sumber: dokumentasi pribadi

Setelah mendapat gambaran besar apa yang kiranya cocok dengan Honda CBR 150, penulis diminta tolong untuk ikut serta dalam pembuatan POSM *(Point of Sales Materials)* yang terdiri dari KV, flyer, spanduk, *wobbler,* dan *x-banner.* Tetapi, penulis hanya mengerjakan bagian spanduk dan *x-*banner. Penulis diberikan file .psd dari KV yang telah ada untuk menjadi panduan pembuatan spanduk dan *xbanner.* Penulis juga diberikan file .psd sebagai template pembuatan spanduk dan *x-banner* agar ukurannya sesuai dengan ukuran yang sebenarnya.

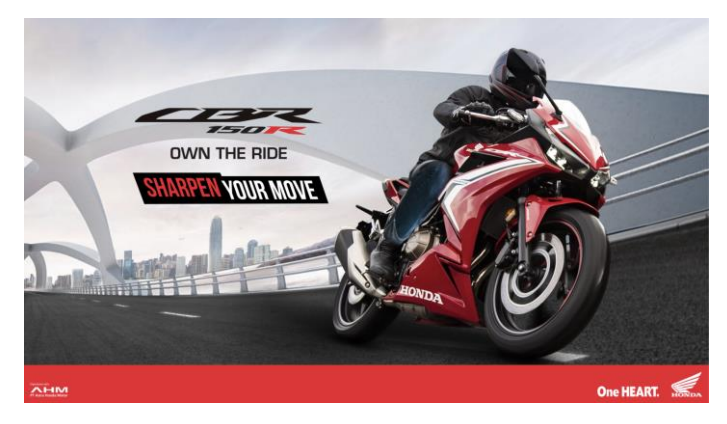

Gambar 3.11. KV Honda CBR 150.psd Sumber: dokumentasi pribadi

Dari file KV yang telah diberikan, penulis tinggal merubah penempatan motor, tulisan, logo, serta *background* untuk menyesuaikan dengan ukuran spanduk dan *x-banner.* Karena ukuran yang berbeda tersebut, penulis mengalami kendala karena kurang sesuainya asset-asset yang diberikan. Misalkan, pada pembuatan spanduk yang berukuran panjang, gambar KV yang diberikan menjadi kurang panjang. Jika gambar dikecilkan juga menjadi terlalu kecil. Karena itu, penyesuaian gambar sangat dibutuhkan.

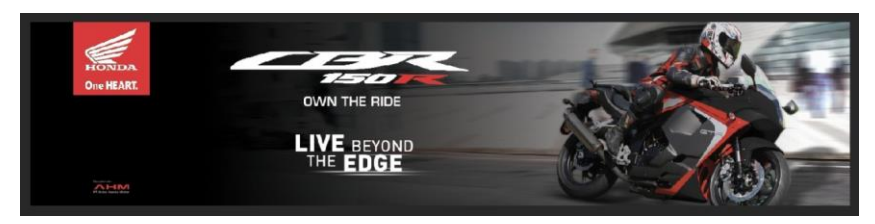

Gambar 3.0.12. Spanduk Honda CBR 150 ver.1 Sumber: dokumentasi pribadi

Karena ukuran spanduk yang panjang dan gambar yang kurang lebar, penulis memberikan gradasi warna ke hitam. Hal tersebut untuk menutup kurangnya gambar dan membuat tulisan yang berwarna putih jadi terbaca. Penulis yang sedang bekerja di bawah Farris selaku *Jr. Art Director,* disuruh merevisi warna agar jangan hitam karena memberikan kesan yang gelap. Beliau memberi saran untuk coba mengganti ke warna yang lebih mirip dengan *background.*

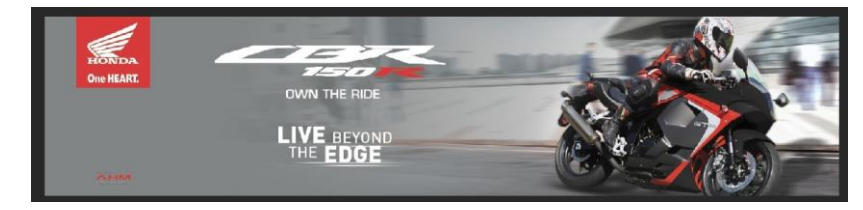

Gambar 3.13. Spanduk Honda CBR 150 ver.2 Sumebr: dokumentasi pribadi

Penulis mengganti warna menjadi abu-abu karena warna tersebut paling mirip dengan background. Tetapi spanduk masih terlihat agak kosong karena hanya diberikan *solid gradient* berwarna abu. Karena itu, penulis disarankan untuk mengganti gradien warna tersebut menjadi *background* saja, tidak perlu menggunakan gradien. Tentunya, hal ini menjadi sulit karena *background* yang ada tidak cukup panjang untuk mengisi lebarnya ukuran spanduk. Karena itu, penulis akhirnya memutuskan untuk sedikit melakukan *stretch* ke gambar *background,* lalu

diberikan motion blur yang lebih kuat agar tidak terlalu terlihat distorsi. Akhirnya, revisi terakhir pembuatan spanduk tersebut diterima dan diletakan ke *deck* untuk *pitching.*

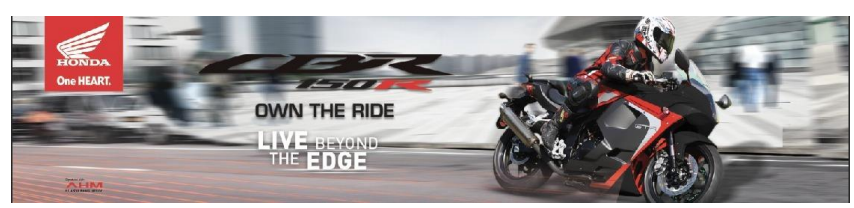

Gambar 3.14. Spanduk Honda CBR 150 ver.3 Sumber: dokumentasi pribadi

Proses pembuatan *x-banner* juga tidak mudah. Hal tersebut dikarenakan orientasi KV yang horizontal, sedangkan *x-banner* memiliki orientasi vertikal. Gambar-gambar yang ada dari file .psd KV tidak ada yang dapat menutup kekosongan di bagian atas x-*banner.* Karena pembuatan *x-banner* dan spanduk jalan bersamaan, penulis memberikan solusi yang sama yaitu memberikan gradasi ke warna hitam.

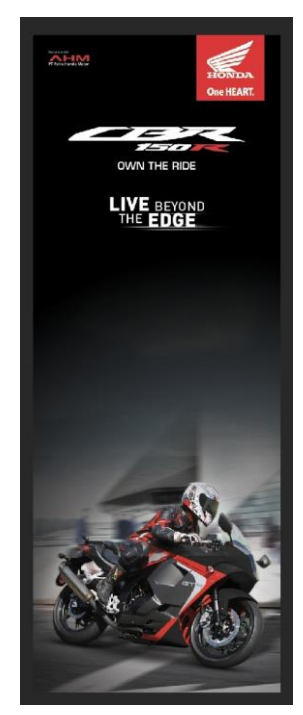

Gambar 3.15. *Banner* Honda CBR 150 ver.1 Sumber: dokumentasi pribadi

Tetapi, penulis diberikan saran untuk mengganti gradien hitam menjadi visual langit biru.

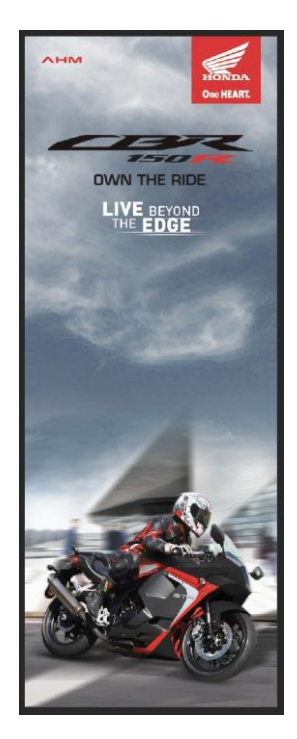

Gambar 3.16. Banner Honda CBR 150 ver.2 Sumber: dokumentasi pribadi

Gambar langit yang dipilih oleh penulis membuat gambar *x-banner* memberikan kesan terlalu gelap sehingga disarankan untuk mengganti gambar langit dengan gambar langist yang lebih cerah dan bersih, serta untuk tidak memotong atap gedung. Pada gamber 3.16, terlihat bahwa atap gedung sedikit terpotong akibat *blending* dengan langit. Hal tersebut penulis lakukan karena pada gambar yang disediakan, atap gedung memang terpotong. Karena itu, penulis memutuskan untuk mencoba melakukan manipulasi sedikit menggunakan *stamp tool* untuk membuat atap gedung menjadi utuh.

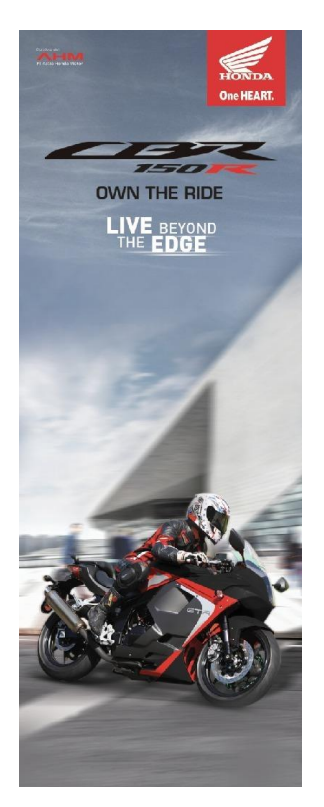

Gambar 3.17. *Banner* Honda CBR 150 ver.3 Sumber: dokumentasi pribadi

Setelah gambar spanduk dan *x-banner* disetujui oleh Farris, penulis segera meletakkan gamabr-gambar tersebut ke *deck.*

### **3.3.3. Proses Pelaksanaan** *Campaign* **Kohler**

Pada proyek *campaign* Kohler, penulis hanya ikut serta dalam riset serta *brainstorming* pemilihan ide. Kohler merupakan brand perabotan rumah tangga yang memiliki spesialisasi pada perabotan kamar mandi dan dapur seperti tempat cuci tangan, toilet, bak mandi, dsb. Obyektif yang diinginkan oleh klien adalah untuk memasarkan teknologi produk Kohler. Target mereka adalah orang dengan kelas menengah ke atas.

Penulis bekerja bersama *Creative Group Head* yaitu Sanni Ressasmara untuk mencari info mengenai brand saingan Kohler seperti Toto dan Grohe. Langkah pertama yang dilakukan oleh penulis adalah banyak menonton video milik Toto dan Grohe di Internet. Berikut adalah hasil riset yang didapatkan oleh penulis:

# Kohler vs. Toto vs. Grohe

### **KOHLER**

Family centric, safe, hi-tech (nekenin ke touchless), exclusive and elegant design, durable and long lasting.

Commercialsnya banyak mainin voice-over & analogy. Juga ceritanya suka seputar keluarga. Ex: connecting with family, masalah tutup toilet dinaikin/turunin.

Kohler Commercials :

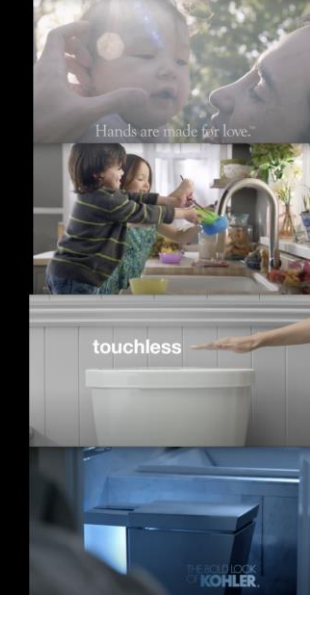

Gambar 3.18. Riset Kohler Sumber: dokumentasi pribadi

# Kohler vs. Toto vs. Grohe

**TOTO** 

Ngebahas wash not wipe. Overall vibenya lebih fun dan comedic. Utamain kebersihan, cleanliness. Ga berasa se eksklusif Kohler.

Suka colab. Colab sama artis, CGV, dsb. Sama-sama suka pake analogi, sama ga banyak voiceover. Mayoritas suara dari aktor/aktrisnya/

Toto Commercials : <u>utu.be/ESzDiOvhs10</u> .be/RaAH5N1wl

Gambar 3.19. Riset Toto Sumber: dokumentasi pribadi

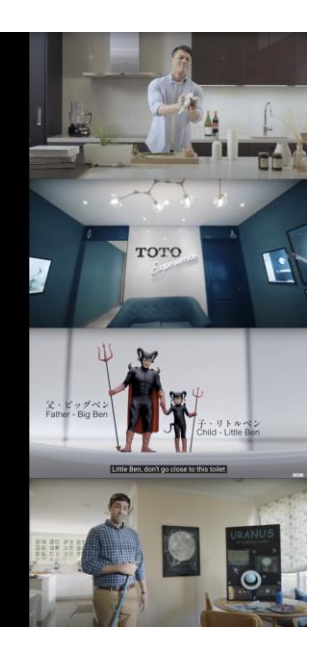

# Kohler vs. Toto vs. Grohe

#### **GROHE**

Emphasizing water -> enjoyable and fun. Produknya memprioritaskan untuk memberikan kesan penggunaan air semirip mungkin dengan alam.

Mayoritas text, pake voice over tapi dikit. (iklannya susah dicari mayoritas bahasa jerman).

Grohe Commercials :

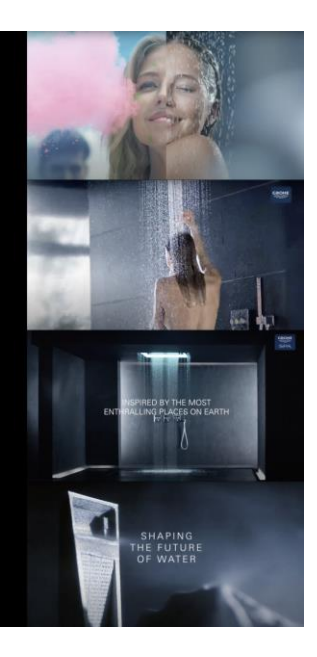

Gambar 3.20. Riset Grohe Sumber: dokumentasi pribadi

Dari hasil-hasil riset di atas, diketahui bahwa masing-masing produk memiliki keunggulannya masing-masing. Misalkan Toto memasarkan bidet milik mereka dengan memulai *campaign wash not wipe.* Grohe memasarkan pengalaman mandi menggunakan Grohe bagaikan mandi dari sumber air sesungguhnya. Mereka memasarkan kualitas air menggunakan produk Grohe, bahkan ada beberapa produk mereka yang dapat membersihkan dan menghasilkan air yang lebih bersih. Sedangkan Kohler lebih berpusat kepada teknologi mereka. Bagaiman aprodukproduk mereka bersifat kuat, tahan lama, *flush* yang dimiliki oleh toilet mereka sangatlah kuat sehingga dapat menyedot banyak bola golf, dan juga teknologi *touchless* mereka.

Hal tersebut membuat tim kreatif Hakuhodo mendapatkan ide untuk membuat *campaign* untuk memasarkan teknologi yang dimiliki Kohler tanpa harus menunjukkan produknya, yaitu dengan membuat instalasi menggunakan teknologi yang dimiliki Kohler. Penulis juga diikutsertakan dalam pemikiran ide tersebut. Walaupun tidak tertulis di *deck,* penulis ikut memberikan ide dan masukan yang kiranya dapat digunakan oleh tim kreatif. Ide-ide tersebut antara lain:

### 1. *Try to Leave a Scratch*

Produk Kohler terkenal karena kuat dan tahan lama. Karena itu, penulis mendapatkan ide untuk membuat sebuah instalasi di tempat umum di mana orang-orang yang melewati dapat mencoba merusak instalasi tersebut. Hal tersebut didasari pada salah satu video Kohler yang membahas tentang seberapa kuat *kitchen sink*-nya sehingga dilempar barang apapun tidak meninggalkan satupun goresan. Hal tersebut terinspirasi dari iklan 3M di mana mereka membuat sebuah instalasi kaca dan mengisi uang sebanyak 3 juta dollar. Siapapun yang dapat memecahkan kaca tersebut dapat mengambil uangnya.

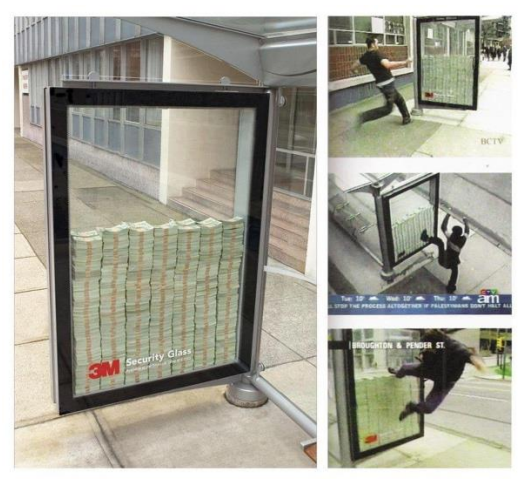

Gambar 3.21. Instalasi Iklan 3M Sumber: medium.com

### 2. Kohler Museum

Terinspirasi dari *Nissan Experience*, di mana orang-orang dapat masuk ke sebuah restoran yang menggunakan teknologi Nissan. Dari sandal yang dapat bergerak sendiri, bantal lantai yang dapat berjalan menuju pelanggan, dsb. Barang-barang sehari-hari tersebut dapat bergerak dengan sendirinya menggunakan teknologi Nissan yaitu *self-parking*. Tim kreatif Hakuhodo ingin mengimplementasikan hal tersebut kepada Kohler dengan membuat sebuah museum kecil agar orang-orang yang datang bisa merasakan *Kohler Experience.* 

Kohler memiliki teknologi *motion sensor* dimana produknya dapat bergerak sendiri atau nyala sendiri saat merasakan adanya orang yang berajalan menuju produk tersebut, dan mati saat orang jalan menjauh. Hal tersebut dapat diimplementasikan pada pintu dan lampu. Dengan membuat museum yang gelap dengan lampu yang bergantian menyala sambil mengikuti orang-orang yang berjalan mengelilingi museum tersebut. Lalu menggunakan teknologi *flush* mereka yang cukup kuat untuk membuat sebuah lubang yang dapat menyedot apapun yang dilempar masuk. Hal tersebut terinspirasi dari sebuah instalasi lubang milik Anish Kapoor yang dinamakan *Descent into Limbo.*

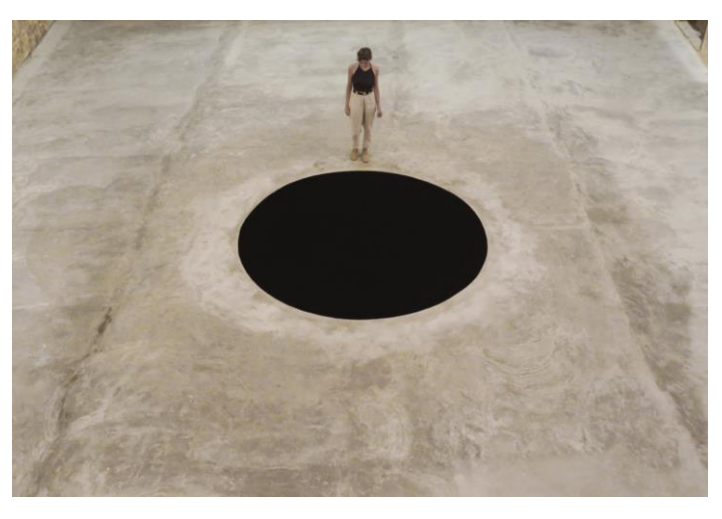

Gambar 3.22. *Descent into Limbo,* Anish Kapoor Sumber: news.artnet.com

Yang terakhir adalah membuat instalasi menggunakan teknologi *shower* Kohler untuk membuat sebuah pertunjukkan air terjun seolah-olah air terjun tersebut menari mengikuti lagu.

Beberapa Ide di atas diimplementasikan oleh tim Hakuhodo kedalam konsep dan ide untuk *pitching* Kohler. Tetapi, tim Hakuhodo tidak hanya bertugas untuk membuat *campaign* saja. Tim Hakuhodo juga bertugas untuk membuat TVC. Karena itu, penulis membantu proses pencarian video referensi untuk membuat TVC tersebut. Video referensi yang diinginkan oleh Sanni adalah video-video yang memasarkan teknologi dan keunggulan yang dimiliki oleh sebuah prodak. Karena itu, penulis mulai mencari video-video serupa dari situs youtube*.*

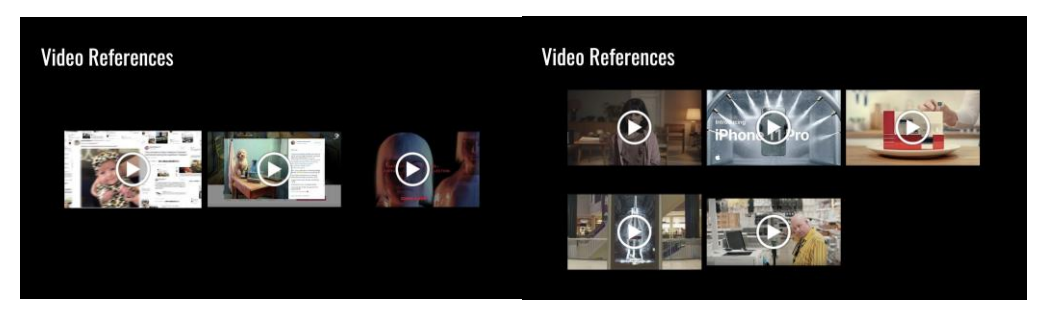

Gambar 3.23. Video Referensi Kohler Sumber: dokumentasi pribadi

Video-video yang didapatkan oleh penulis adalah video-video mengenai bagaimana sebuah produk dapat membantu orang, terutama orang-orang yang kesusahan, apa pengaruh positif sebuah prodak untuk masa depan, sekuat apa dan apa saja teknologi yang dimiliki sebuah prodak, dan masih banyak lagi. Untungnya, pemilihan video-video ini langsung disetujui oleh Sanni sehingga penulis tidak perlu melakukan revisi.

Setelah proses *pitching,* ternyata diketahui bahwa Kohler sebenarnya ingin memasarkan bahwa produknya yang biasa terkenal sangat mahal juga memiliki produk lain dengan harga yang terjangkau. Akhirnya, tim Hakuhodo Indonesia mengambil solusi untuk memasarkan produk Kohler dengan membuat pameran di pusat perbelanjaan tertentu dengan konsep yang berbeda. Misalkan, di pusat perbelanjaan yang penuh dengan orang menengah ke atas seperti *Grand Indonesia,*  Kohler memasarkan produk mereka yang berkelas, sedangkan di pusat perbelanjaan seperti Mitra-10, Kohler memasarkan produk mereka yang lebih terjangkau.

### **3.3.4. Proses Pelaksanaan Pembuatan TVC Amar Bank**

Proyek kali ini merupakan proyek terakhir penulis di PT. Hakuhodo Indonesia yaitu membantu proses pembuatan TVC Amar Bank. Pihak Amar Bank ingin membuat sebuah TVC mengenai bagaimana bank mereka dapat memberikan kemudahan dalam mengurus keuangan sehari-hari dengan menggunakan teknologi dan applikasi dari Amar Bank. Amar Bank sendiri merupakan salah satu perusahaan di bawah FINTECH yang berpusat pada teknologi. Karena itu, tujuan utama

pembuatan TVC Amar Bank ini adalah untuk memasarkan bahwa Amar Bank merupakan sebuah Bank yang didasari oleh teknologi.

Pada awal pembuatan TVC Amar Bank, penulis bekerja sama dengan *Group Head,* Sanni Resasmara, dan *Jr. Copywriter*, Dian Pratiwi untuk memikirkan ide apa yang dapat diangkat untuk menjadi konsep TVC Amar Bank. Tetapi karena info dan *brief* yang didapatkan oleh penulis kurang jelas, penulis kesusahan untuk memikirkan sebuah ide. Hal tersebut diakrenakan penulis yang juga jarang dilibatkan dalam *brief* dan meeting yang ada saat pembahasan konsep. Akhirnya, penulis mendapatkan ide sebagai berikut;

- 1. *Reach the Impossible (with technology)*
- 2. *A Step Towards Endless Possibilities*
- 3. *Creating Endless Possibilities*

Dalam proyek TVC Amar Bank ini, penulis juga dilibatkan dalam pembuatan *storyboard.* Berbeda dengan pembuatan *storyboard* dalam perfilman, pembuatan *storyboard* dalam *agency* menggunakan *stock photos* yang dimanipulasi secara digital untuk menyesuaikan kebutuhan cerita dalam *storyboard.* Pastinya, *storyboard* ini hanya menjadi gambaran dasar bagi klien saat *pitching* dan menjadi panduan bagi *production house* yang bekerja sama dengan *agency* untuk memvisualiasikan ide yang telah dibuat.

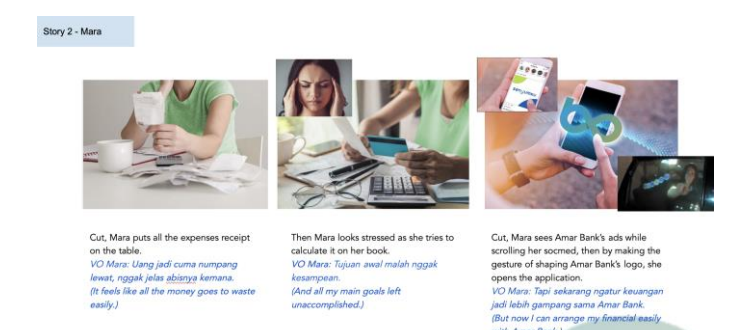

Gambar 3.24. *Storyboard* Amar Bank Sumber: dokumentasi pribadi

Saat pembuatan *storyboard*, penulis bekerja bersama *Jr. Art Director* yaitu Mohammad Farris. Bersama beliau, penulis membuat *storyboard* berdasarkan skenario yang telah dibuat oleh *copywriter.* Proses pembuatannya adalah dengan membaca skenario secara keseluruhan terlebih dahulu. Setelah mendapat gambaran lengkap mengenai cerita dalam TVC tersebut, penulis mulai mencari gambargambar yang mirip dengan apa yang ada di skenario. Beberapa gambar yang ditemukan dapat langsung digunakan karena cocok dengan skenario yang ada. Tetapi, beberapa gambar harus dimanipulasi secara digital untuk memenuhi kebutuhan skenario.

Banyak gambar yang harus dimanipulasi oleh penulis saat pembuatan *storyboard.* Penulis akan memberikan proses pembuatan salah satu *shot* dari *storyboard* Amar Bank.

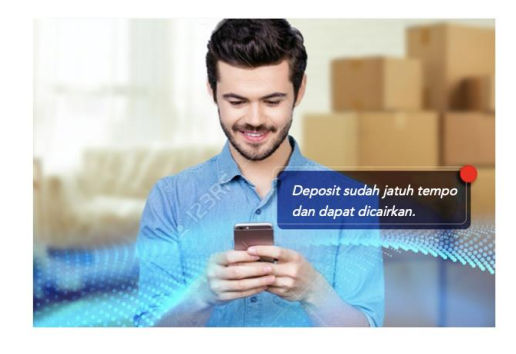

Cut, Miko is putting his books and video games to a box. Then a notification came in,

Supers: Deposito sudah jatuh tempo dan dapat dicairkan. / The deposit is ready to be withdrawn.

Gambar 3.25. Hasil jadi dan skenario shot 3, story 7 storyboard Amar Bank Sumber: Dokumentasi Pribadi

Hal pertama yang dibutuhkan adalah untuk mencari gambar-gambar yang kiranya sesuai dan cocok untuk diedit menjadi suatu kesatuan. Dalam skenario yang ada, penulis membutuhkan gambar *background* yang dipenuhi dus dan seorang pria yang sedang melihat telepon genggamnya. Setelah mendapatkan gambar-gambar tersebut, penulis mulai menyatukan gambar-gambar tersebut di aplikasi Adobe Photoshop*.* Hal kedua yang harus dilakukan adalah mengedit gambar pria yang sedang memegang telepon genggam dan menghapus *background*nya agar dapat disatukan dengan *background* gambar ruangan penuh dus.

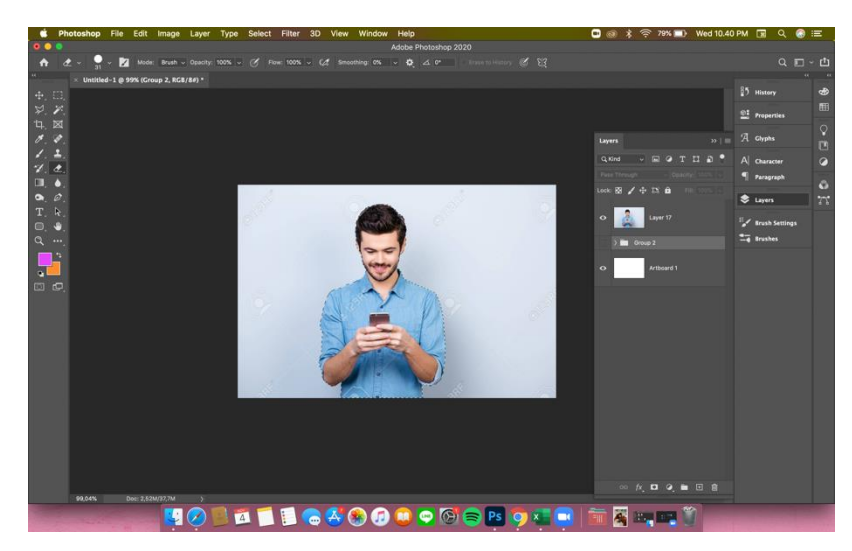

Gambar 3.26. Langkah ke-2 menghilangkan background Sumber: Dokumentasi Pribadi

Setelah menghilangkan *background* pada gamabr pria yang memegang telepon genggamnya, penulis meletakkan gambar ruangan yang dipenuhi dus dibelakang gambar pria tersebut, lalu dengan *tools* yang ada, membuat sebuah jendela notifikasi untuk menunjukkan notifikasi yang masuk ke telepon genggam pria tersebut.

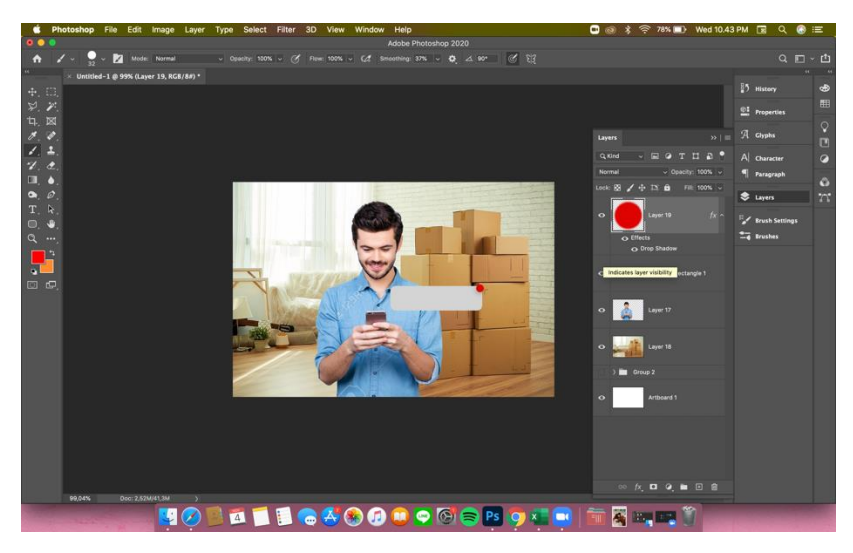

Gambar 3.27. Langkah ke-3 meletakan background dan melengkapi gambar Sumber: Dokumentasi Pribadi

Bukan hanya itu, penulis juga harus memberikan efek buram pada *background* agar timbul sebuah dimensi pada *shot.*

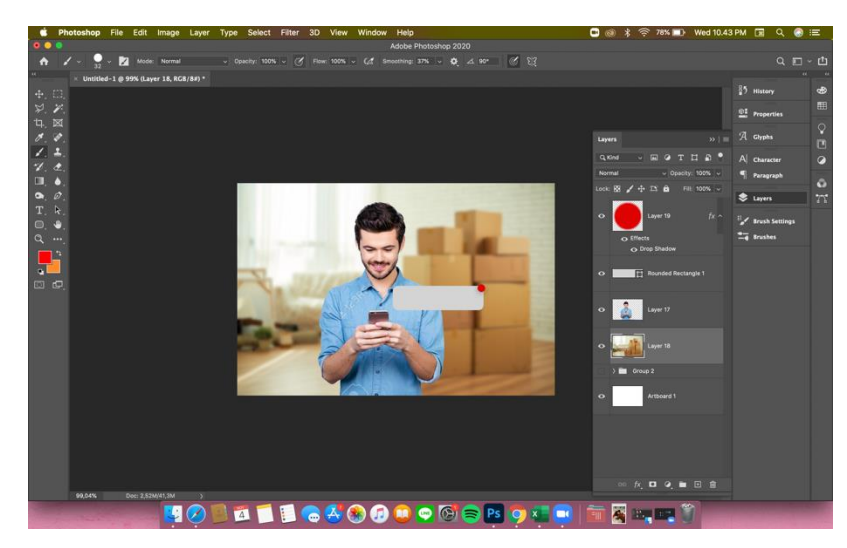

Gambar 3.28. Langkah ke-4 memberikan efek blur pada background Sumber: Dokumentasi Pribadi

Jika gambar *shot* sudah selesai, penulis tinggal meletakkannya ke *deck pitching* dan mengabarkan ke Farris bahwa *shot* tersebut sudah selesai dibuat.

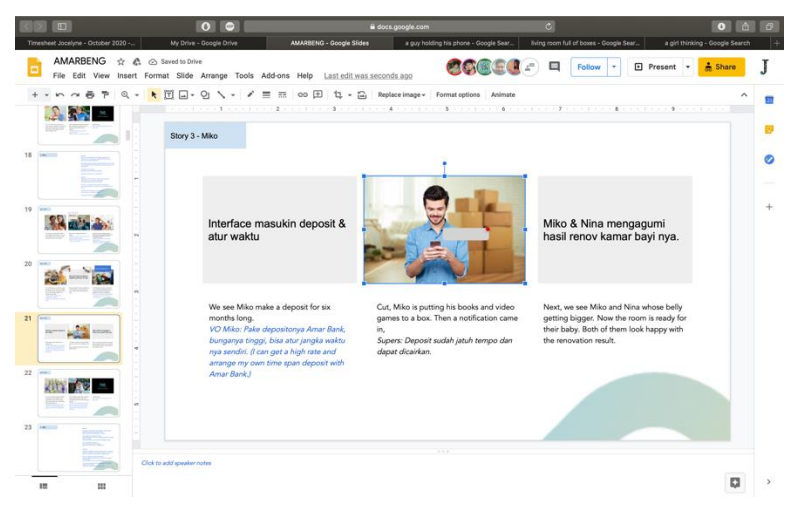

Gambar 3.29. Langkah ke-5 meletakkan gambar shot ke deck pitching Sumber: Dokumentasi Pribadi

Sebelum pindah mengerjakan *shot* lainnya, penulis akan diberi saran untuk revisi. Jika tidak, hal tersebut berarti gamabr yang dibuat oleh penulis sudah cukup memuaskan. Walaupun tugas penulis telah selesai, proses pembuatan *storyboard* tidak selesai di situ. Farris selaku *Jr. Art Director* akan melakukan beberapa penyesuaian seperti menambahkan efek grafis dan sebagainya untuk melengkapi gambar sehingga menjadi gambar yang final seperti yang dapat di lihat di gambar 3.25.

#### **3.3.5. Kendala yang Ditemukan**

Tentunya dalam proses magang penulis memiliki beberapa kendala. Kendalakendala yang penulis alami kebanyakan berpusat pada komunikasi dan pekerjaan yang diberikan di Hakuhodo. Kendala-kendala tersebut juga dapat diakibatkan oleh beberapa faktor. Penulis curiga kendala tersebut berasal dari:

1. Pandemi COVID-19

Pandemi ini merupakan peran yang sangat besar untuk kendala-kendala yang dialami oleh penulis. Pertama adalah kendala komunikasi, bukan hanya komunikasi internal dengan tim Hakuhodo Indonesia, tetapi juga komunikasi dengan klien. Hal ini sering menimbulkan mis-komunikasi. Tim Hakuhodo gagal memahami apa yang diinginkan klien karena komunikasi yang terbatas via zoom, dan komunikasi masing-masing anggota tim juga terhambat karena susahnya berdiskusi secara langsung.

Bukan hanya itu, penulis hanya pergi ke kantor sekitar 8 kali (4 minggu pertama magang). Sisanya, penulis melakukan magang secara wfh *(work from home)* karena dilaksanakannya kembali PSBB di Jakarta. Hal tersebut membuat komunikasi makin susah. Penulis juga sering tidak mendapatkan pekerjaan. Hal tersebut sering terjadi saat 4 minggu pertama, hanya saja saat 4 minggu tersebut penulis masih masuk kantor sehingga masih mendapat pekerjaan, dan ada beberapa pekerjaan yang dapat penulis poles sendiri saat bekerja dari rumah.

Pada awal masa PSBB, keadaan Hakuhodo sangatlah hektik dikarenakan banyaknya tugas yang harus diselesaikan. Hal tersebut memperparah keadaan penulis di mana penulis masih kurang dilibatkan dalam diskusi-diskusi mengenai proyek yang beralngsung walaupun penulis kerap menanyakan apakah ada yang dapat dibantu oleh penulis.

2. Kurangnya persiapan untuk penerimaan anak magang

Penulis yang jarang dilibatkan kedalam proyek yang sedang dikerjakan oleh Hakuhodo Indonesia juga dapat diakibatkan oleh kurangnya persiapan penerimaan anak magang. Saat pertama penulis mencoba untuk mendaftar sebagai anak magang di Hakuhodo Indonesia, pihak Hakuhodo Indonesia berkata bahwa mereka tidak membuka lowongan magang, tetapi mereka tertarik

dengan portfolio yang penulis kirimkan sehingga mereka akan berpikir lebih lanjut apakah mereka akan menerima penulis sebagai anak magang. Tak lama setelah itu, penulis melakukan wawancara dan diterima sebagai anak magang tim art di Hakuhodo Indonesia.

Tetapi, saat penulis menjalankan magang di Hakuhodo Indonesia, penulis merasa adalnya kurang komunikasi dan koordinasi mengenai proyek-proyek yang ada. Bahkan banyak proyek yang penulis tidak mengerti secara jelas apa yang diinginkan klien dan bagaimana hal tersebut akan diwujudkan oleh tim kreatif Hakuhodo. Penulis juga kurang dilibatkan dalam *brief* dan pengerjaan proyek selama magang di Hakuhodo Indonesia.

3. Banyaknya pekerjaan yang harus di handle masing-masing individu dalam tim kreatif

Faktor terakhir yang berpengaruh pada kendala yang dialami oleh penulis adalah banyaknya pekerjaan yang harus dikerjakan di Hakuhodo Indonesia. Kemungkinan pertama, memang tim kreatif Hakuhodo terbiasa dengan menyelesaikan pekerjaan mereka masing-masing walaupun banyak dan menumpuk tanpa adanya bantuan. Hal tersebut dapat membuat tim Hakuhodo merasa lebih nyaman bekerja sendiri. Kemungkinan kedua adalah karena tim hakuhodo terlalu sibuk dengan pekerjaan masing-masing, mereka lupa bahwa mereka dapat meminta bantuan kepada penulis.

Kendala lain yang dialami oleh penulis adalah bedanya pekerjaan yang harus dilakukan. Dengan pekerjaan-pekerjaan dan sistem alur kerja yang belum pernah dijelaskan secara detil di perkuliahan, penulis mengalami kesusahan dalam mengerjakan pekerjaan sehari-hari. Seperti menggunakan applikasi Adobe Photohop untuk melakukan *digital imaging,* atau untuk menggambar *asset-asset* yang diperlukan untuk pembuatan KV, storyboard, dsb. Untuk alur kerja, penulis mendapat kendala yaitu ketidak tahuan atas apa yang seharusnya dikerjakan oleh *art director* karena perbedaan ajaran yang diajarkan di perkuliahan khususnya pada saat *Corporate Video,* dengan sistem yang digunakan di *agency.* 

#### **3.3.6. Solusi Atas Kendala yang Ditemukan**

Penulis telah mendapatkan dan menerapkan solusi untuk kendala-kendala yang penulis dapatkan saat magang. Karena kendala yang penulis dapatkan berpusat pada komunikasi dan pemberian tugas, penulis selalu memulai komunikasi dengan superviser penulis yaitu Sanni M. Resasmara untuk menawarkan bantuan. Apalagi saat Jakarta menerapkan PSBB kembali, penulis sering mengirimkan pesan via Whats App saat jam kerja untuk menawarkan bantuan atau menanyakan tugas apa yang dapat penulis kerjakan.

Walaupun begitu, penulis masih sering tidak mendapatkan tugas. Saat beberapa minggu berlalu dan penulis hampir tidak mendapatkan tugas sama sekali dalam waktu 3 minggu, penulis akhirnya memutuskan untuk meminta bantuan kepada HRD yaitu Bella Fairuniza. Beliaru sering mengontak penulis untuk menanyakan bagaimana magang di Hakuhodo. Karena itu, penulis akhirnya membicarakan permasalahan tersebut kepada beliau. Berbicara soal masalah tersebut kepada kak Bella membuahkan hasil. Semenjak hari itu, penulis selalu mendapat tugas dan diajak ikut rapat-rapat yang ada. Tentunya, penulis tetap harus memulai komunikasi dan menanyakan tugas dan pekerjaan yang harus penulis kerjakan.

Masalah komunikasi juga dapat penulis selesaikan dengan terus bertanya saat penulis tidak memahami sesuatu. Penulis juga sering mengulangi *brief* yang diberikan untuk memastikan kembali apa yang dikerjakan oleh penulis benar. Jika terjadi mis komunikasi dan penulis salah mengerjakan sesuatu, tim Hakuhodo biasanya mengingatkan kembali dan memberikan penulis waktu untuk revisi. Bertanya juga menjadi solusi dari kendala penulis saat penulis kebingungan atas pekerjaan yang harus dilakukan oleh penulis karena adanya perbedaan pengetahuan mengenai deskripsi pekerjaan *art director* di kuliah dan di *agency.* Karena itu, penulis kerap bertanya mengenai apa yang harus penulis kerjakan dan bagaimana agar penulis dapat mengerjakan dan menyelesaikan tugas penulis dengan baik, dan juga untuk mendapat pengetahuan baru.

Saat penulis merasa kesusahan menggunakan applikasi-applikasi seperti Adobe Photoshop untuk menyelesaikan tugas-tugas yang diberikan, penulis dengan sendirinya berusaha mencari tahu bagaimana menyelesaikan permasalahan tersebut dengan cara melihatu tutorial di youtube*,* membaca tutorial dari google*,* mencobacoba sendiri, dan sebagainya hingga akhirnya penulis dapat menyelesaikan pekerjaan penulis secara maksimal. Jika penulis masih tidak dapat melakukan hal tersebut atau membuahkan hasil yang kurang baik, penulis akan berbicara dengan siapapun itu yang sedang bekerja bersama penulis untuk meminta bantuan.